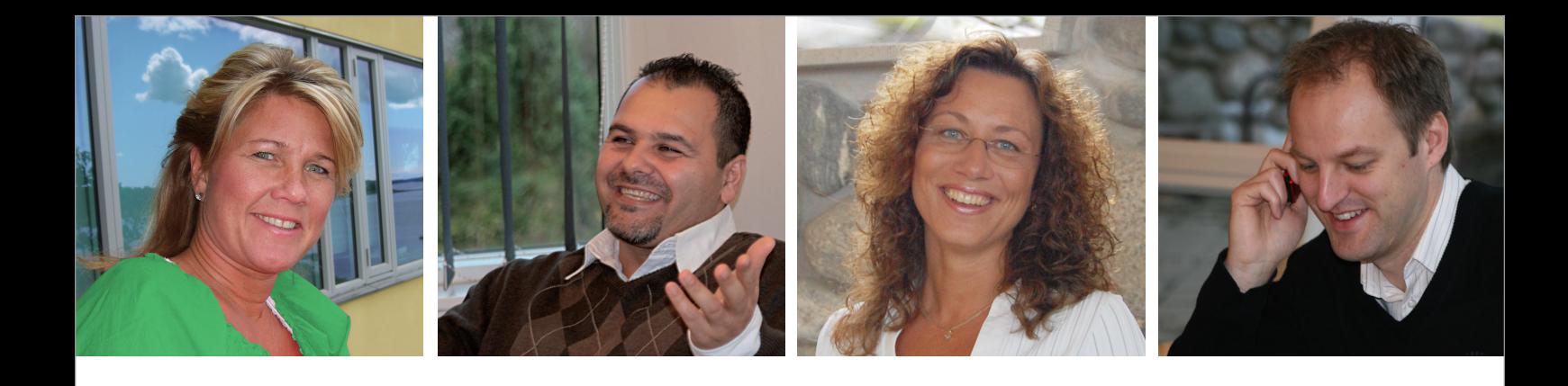

# *Din guide till*

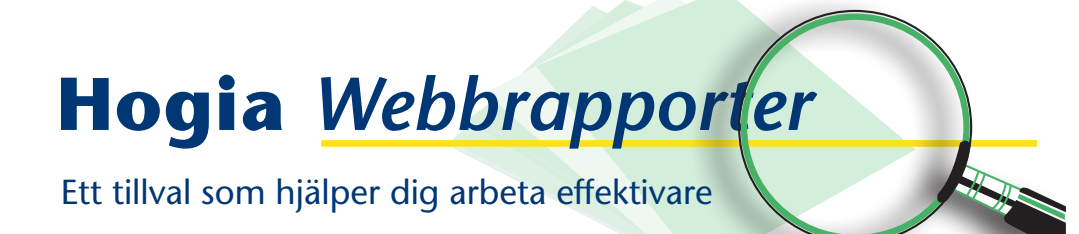

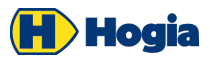

## *Välkommen till Hogia Webbrapporter*

Med hjälp av **Hogia Webbrapporter** kan dina medarbetare/klienter hämta rapporter direkt från företagets/ redovisningsbyråns ekonomisystem via webben vilken tid som helst på dygnet!

**Hogias Webbrapporter** är en förlängning av **Rapportcentralen** som gör ekonomisk information mer lättillgänglig. Ekonomen sparar massor av tid som annars skulle läggas på att skicka rätt rapporter till rätt medarbetare i rätt tid. Den ekonomiska informationen skräddarsys till respektive mottagare inne i Rapportcentralen, men tillhandahålls med hjälp av en vanlig webbläsare och Hogia Webbrapporter.

Mottagarna hämtar själva de rapporter de ska ha när det passar dem.

#### **Lägg upp användaren i ekonomisystemets Hogia Admin**

De personer som ska ha tillgång till Hogia Webbrapporter lägger du upp som användare i ekonomisystemets administratörsmodul, **Hogia Admin**. Börja med att skapa en behörighetsprofil som ger åtkomst till rapporter. Om användaren även ska ha tillgång till funktioner i ekonomisystemet ser du till att behörigheten även inkluderar dessa. Vårt exempel nedan är baserat på att användaren ska ha tillgång till Hogia Webbrapporter och inte till några andra funktioner i ekonomisystemet.

Välj **Arkiv/Nytt/Behörighetsprofil**, döp profilen till Rapporter och markera behörigheter till samtliga rapportdelar (redovisning, kund- och leverantörsreskontra osv). När profilen är upplagd lägger du upp användaren, välj **Arkiv/Nytt/Användare** och fyll i uppgifterna under fliken **Allmänt**:

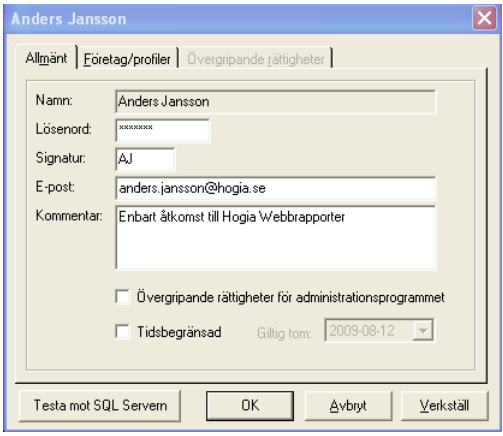

Markera sedan vilka företag som användaren ska ha tillgång under fliken **Företag/profiler** och klicka sedan på knappen **Profiler** och välj behörighetsprofilen för rapporter, godkänn sedan användaren genom att klicka på knappen **OK**.

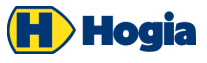

#### **Skapa en fast beställning i Rapportcentralen**

Den som har ekonomifunktionen på företaget lägger sedan upp rapporterna som ska vara åtkomliga i Hogia Webbrapporter via en eller flera fasta beställningar. Dessa lägger du upp och sparar i **Rapportcentralen** till ekonomisystemet. I hjälptexten till Rapportcentralen kan du läsa om hur man sparar en beställning.

Du kan skapa två olika typer av fasta beställningar: privata och gemensamma. Det är de gemensamma fasta rapportbeställningarna som används i Hogia Webbrapporter. Tänk på hur du namnsätter beställningen så att det enkelt framgår vad rapporten/rapporterna innehåller. Lägger du t ex upp en fast rapportbeställning för en specifik resultatenhet så döp beställningen till exempelvis "Månadsrapporter RE 25" eller dylikt. En fast beställning kan innehålla en eller flera olika rapporter, du avgör själv vilka som ska ingå.

#### **Starta Hogia Webbrapporter Administratörsverktyg**

De administrativa arbetsuppgifterna utförs i administratörsverktyget till Hogia Webbrapporter. En administratör, förslagsvis företagets ekonom, lägger upp användarna som ska ha tillgång till Webbrapporter samt ger åtkomst till rapporterna som mottagarna sedan når via sin webbklient. Programmet installeras vanligen på administratörens dator.

Om du har Hogia Webbrapporters administratörsverktyg installerat lokalt på din dator startar du programmet genom att välja; **Start/Alla program/Hogia/Hogia Webbrapporter/Administratörsverktyg**. Du kommer till nedanstående dialog där du loggar in med sa-användare och lösenord. Servern avser den server där företagen (databaserna) för Hogia Ekonomi är placerade.

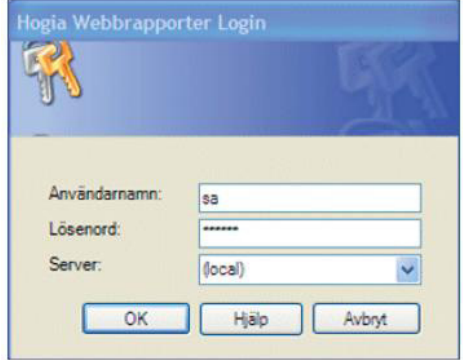

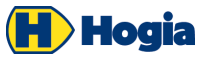

**Hogia** *Webbrapporter*

#### **Registrering av programlicens**

Första gången du startar administratörsverktyget behöver du **registrera din programlicens. För att göra detta på smidigast sätt behöver du vara uppkopplad mot Internt under tiden licensen registreras**.

Om du inte har köpt en programlicens kan du använda och utvärdera programmet i 30 dagar från det att du startar programmet första gången. Välj i detta fall knappen **Demo**, se bilden nedan.

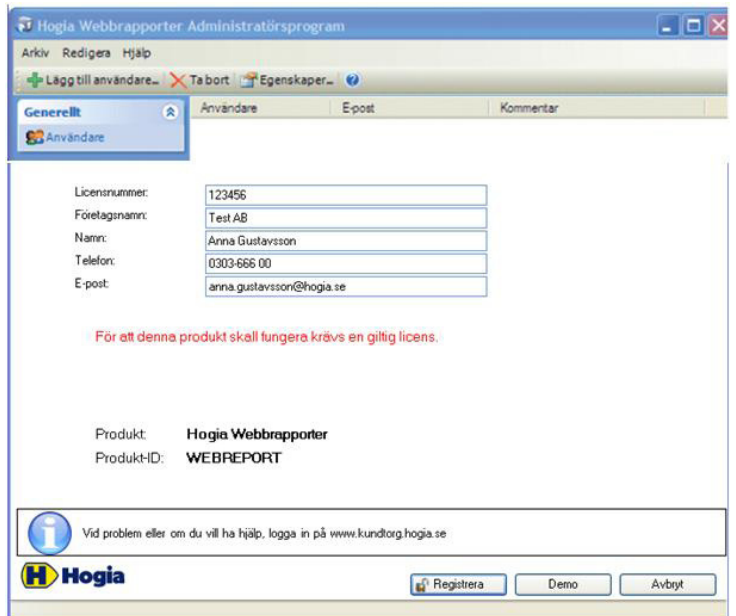

Fyll i fälten som visas, var noga med att fylla i Licensnummer och Företagsnamn korrekt. Dessa uppgifter hittar du på senast mottagna avi från Hogia. Klicka sedan på knappen **Registrera**. Om du är uppkopplad mot Internet kommer licensregistreringen att ske med automatik.

Vid kommunikationsproblem eller då uppkoppling mot Internet saknas kan du istället registrera programvaran via E-post. Gör så här: välj **Registrera** i ovanstående bild och i nästa bild som visas markerar du **E-post**. Dina ifyllda uppgifter skickas då med E-post till Hogia, du har också möjlighet att skriva ut dessa och skicka uppgifterna med vanlig post. När Hogia har fått dina uppgifter skickar vi tillbaka en fil med dina licensuppgifter via E-post. Filen läser du in på datorn genom att välja knappen Importera licens i bilden som visas

När licensregistreringen är klar startar administratörsprogrammet till Hogia Webbrapporter och du får upp följande bild:

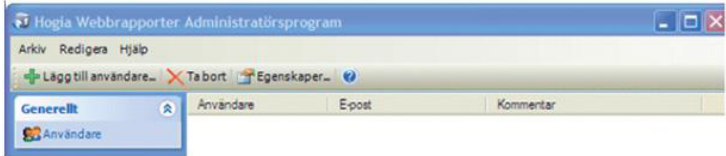

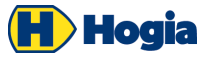

**Hogia** *Webbrapporter*

Börja med att lägga upp de användare som ska ha åtkomst till Webbrapporter. Välj **Lägg till användare**. Användarna hämtas från **Hogia Admin**. Vill du ta bort en användare markerar du aktuell användare och klickar på knappen **Ta bort**. Användaren tas enbart bort i Hogia Webbrapporters administratörsprogram men finns kvar som användare i ekonomisystemets **Hogia Admin**.

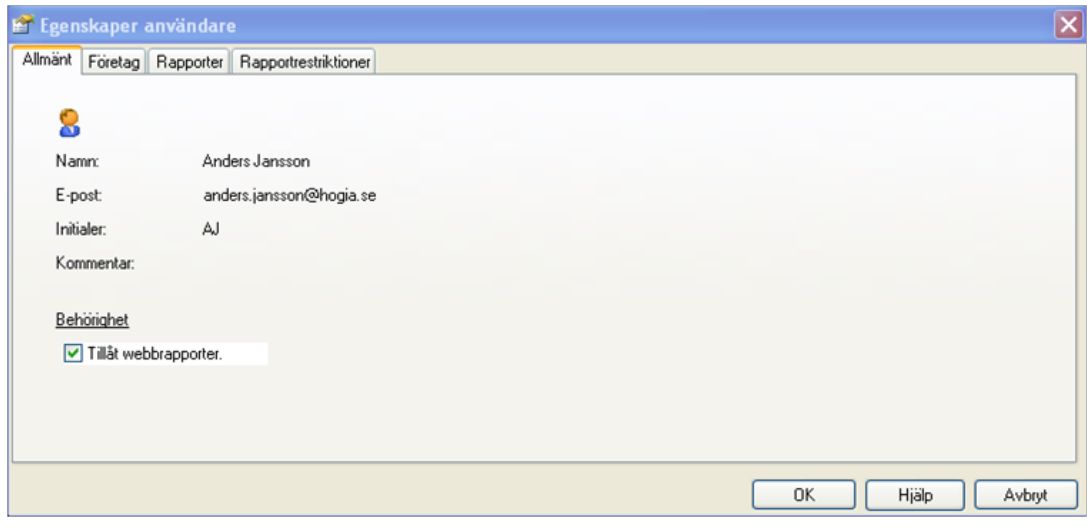

När användaren är upplagd markerar du användaren och klickar på knappen **Egenskaper...** (eller dubbelklickar på användaren), klicka på fliken **Företag** och ange vilket/vilka företag som personen ska ha åtkomst till via webbklienten. Även företagen hämtas från **Hogia Admin** och du kan inte skapa ett nytt företag från Webbrapporters administratörsprogram.

När användaren har tilldelats företag forsätter du till fliken **Rapporter** och markerar vilka gemensamma fasta beställningar som personen ska ha åtkomst till via sin webbklient.

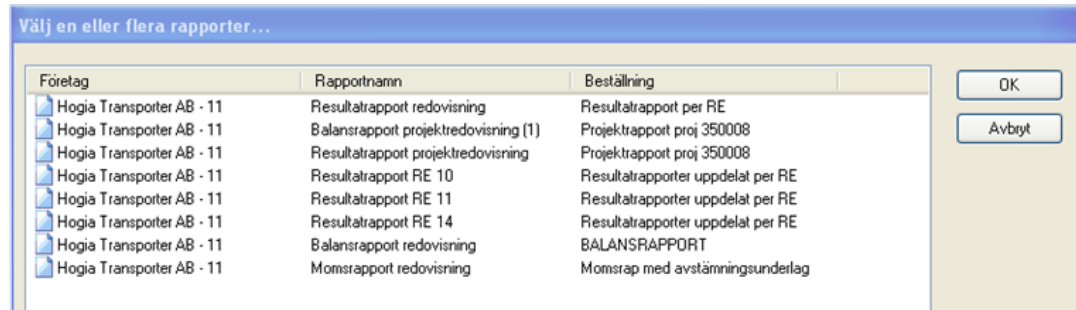

De fasta beställningarna sorteras i första hand efter vilket företag de tillhör men du kan själv påverka sorteringsordningen genom att klicka på valfri kolumnrubrik. Markerar du t ex kolumnrubriken "Rapportnamn" sorteras rapporterna i bokstavsordning.

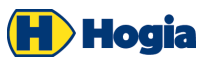

Under fliken **Rapportrestriktioner** kan du skapa en restriktion för en eller flera specifika rapporter. En rapportrestriktion innebär att om rapporten beställs via Hogia Webbrapporter så kommer den att vara preliminär om datumurvalet för beställningen avser en period som fortfarande är öppen i ekonomisystemet. En preliminär rapport får en vattenstämpel med texten "Preliminär" i rapporthuvudet för att indikera för användaren att rapporten är uttagen i en period som fortfarande inte är avslutad. En förutsättning för funktionen rapportrestriktion är alltså att du använder dig av periodhantering i ekonomisystemet. En rapportrestriktion för en specifik rapport gäller generellt oavsett vilket företag den tillhör.

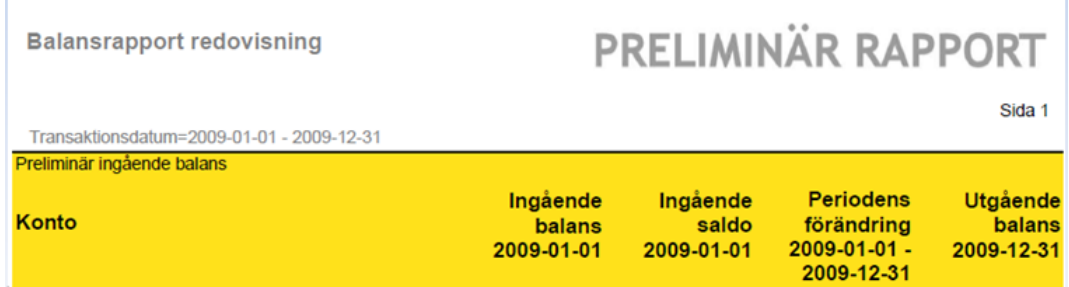

#### **Starta Hogia Webbrapporter – Webbklienten**

För att starta programmet Hogia Webbrapporter lokalt från din egen dator anger du följande adress i webbläsaren http://localhost/HogiaWebbrapporter. Lägg gärna till adressen som favorit i webbläsaren.

För att nå webbrapporter ifrån en annan dator behöver du byta ut "localhost" mot serverns namn eller IP adress. T ex "http://servernamn/HogiaWebbrapporter" eller "http://192.168.0.10/HogiaWebbrapporter".

Om du är osäker hör med din IT-tekniker.

Webbklienten för Hogia Webbrapporter använder programvaran Microsoft Silverlight. Finns denna inte installerad på webbklienten får användaren med automatik möjlighet att installera programmet i samband med att användaren försöker starta Hogia Webbrapporter.

I nedanstående dialog loggar du in med ditt användarnamn och lösenord och klickar **Login**. Du använder samma användarnamn och lösenord som du har i ekonomisystemets **Hogia Admin**.

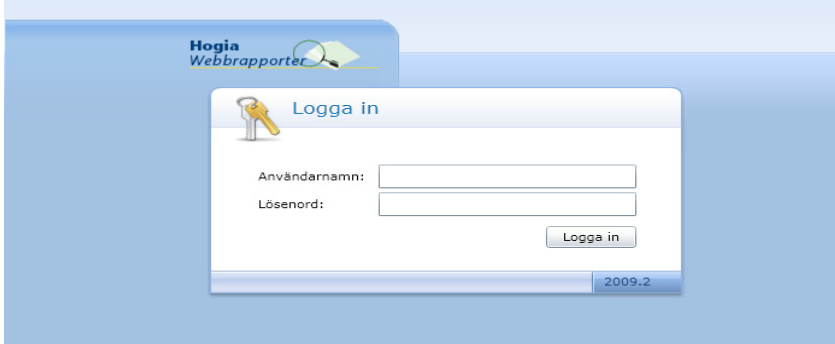

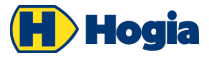

### **Hogia** *Webbrapporter*

Ett tillval som hjälper dig arbeta effektivare

Markera sedan önskat företag, programmet utgår ifrån att du vill ta ut rapporter för aktuellt räkenskapsår. Finns det flera räkenskapsår kan du enkelt byta genom att markera önskat år och sedan markera önskad rapport i listan till höger på skärmen. Rapporterna som visas är de du har åtkomst till. När du klickar på en rapport i listan visas en datumdialog där du anger vilken period du vill ha ut rapporten för, klicka sedan **OK**.

När du beställer en rapport hämtas den från ekonomisystemets rapportdatabas "HogiaEconomyReports" och skapas med hjälp av **Rapportcentralen** och exporteras sedan direkt till pdf och visas upp i webbläsaren. Härifrån kan du välja att skriva ut rapporten eller spara den som pdf.

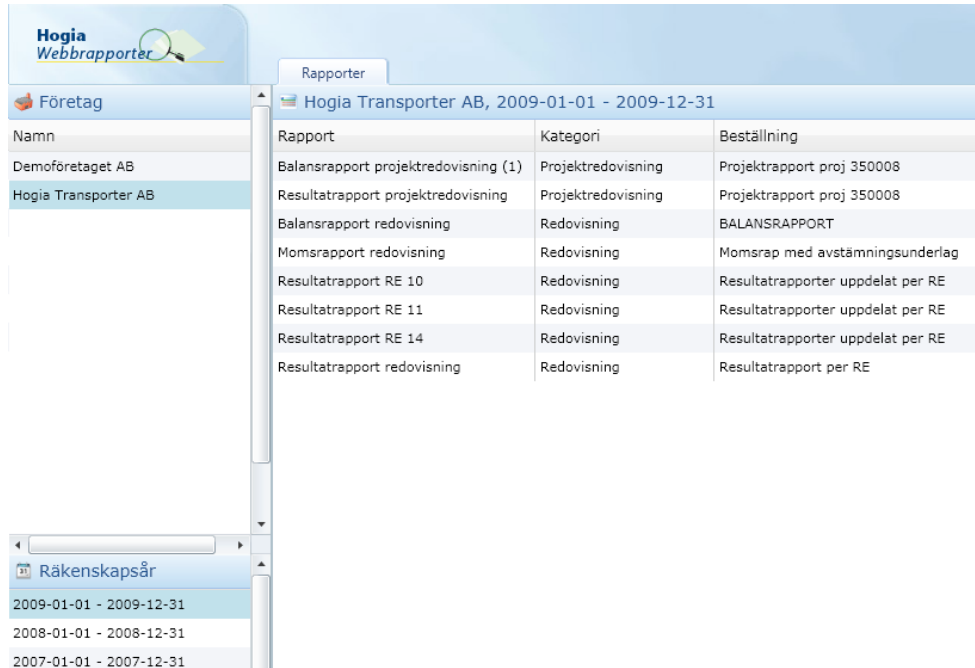

Beställer du t ex en huvudbok för hela räkenskapsåret kan rapporten ta lite tid att framställa beroende på hur många verifikationer det finns i valt räkenskapsår. Ca 150 sidor visas på någon minut.

**OBS!** För att du ska få tillgång till rapporterna i Hogia Webbrapporter måste företagets ekonom ha lagt upp en gemensam fast rapportbeställning i **Rapportcentralen** för aktuellt företag. Administratören för **Hogia Admin** ska ha gett dig som användare behörighet till rapporterna i Rapportcentralen för det aktuella företaget och administratören för Hogia Webbrapporter ska ha gett dig som användare behörighet till webbrapporter. Du måste även ha **Adobe Acrobat Reader** installerat på din dator.

#### **Frågor/Support**

Har du frågor eller synpunkter är du alltid välkommen att kontakta vår kundsupport och besök gärna Hogias kundtorg www.kundtorg.hogia.se

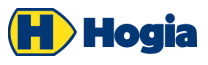